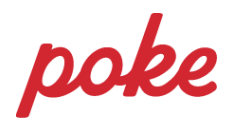

## Pikaohje tutkinnon osan sivuille liittymiseen ryhmäkoodilla Peda.netissa

- 1. Kirjaudu sisään Peda.netiin omilla tunnuksillasi
- 2. Avaa valikko sivun oikeasta yläreunasta, nimesi vieressä olevasta nuolesta

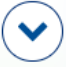

3. Syötä opettajalta saamasi ryhmäkoodi kohtaan "Liity sivulle ryhmäkoodilla" ja paina "Liity"

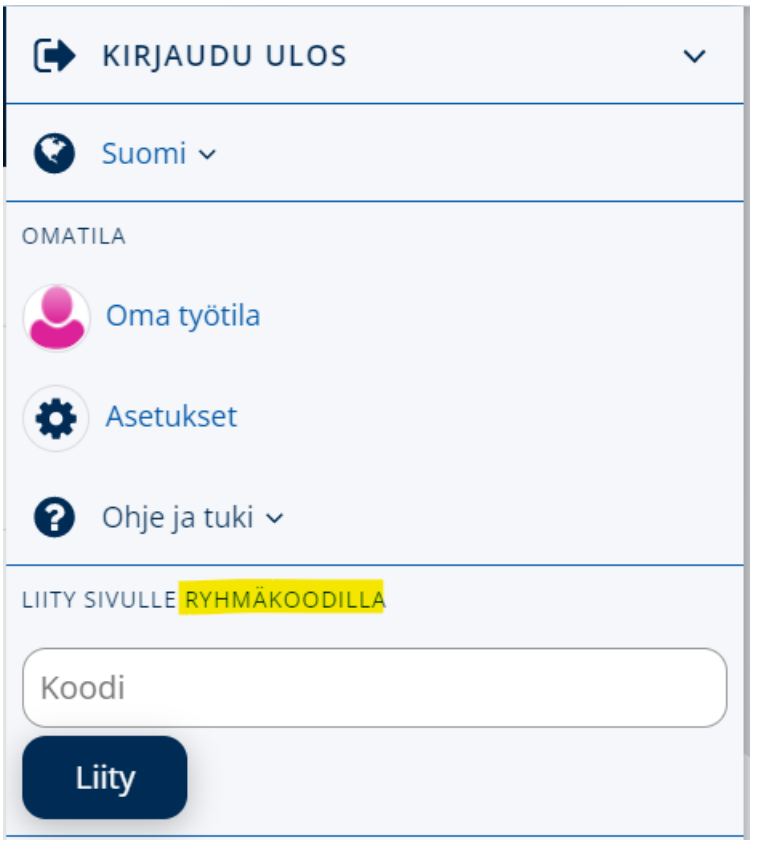

- 4. Sinut ohjataan automaattisesti liittymisen jälkeen tutkinnon osan sivuille.
- 5. Liittymisen yhteydessä OmaTilasi kohtaan "Omat linkit" ilmestyy automaattisesti linkki tutkinnon osan sivuille.
	- Pääset OmaTilaasi miltä tahansa Peda.netin sivulta klikkaamalla omaa nimeäsi sivun oikeasta yläreunasta.
	- Pääset linkistä kätevästi takaisin tutkinnon osan sivuille myös seuraavan kerran, kun kirjaudut sisään Peda.netiin.